# **Административные операции в режиме Управляющего на кассе (оформление/возврат товара без фискальника)**

# <span id="page-0-0"></span>**Оформление товаров**

Вкладка Оформление товаров позволяет записать товары без печати фискального чека.

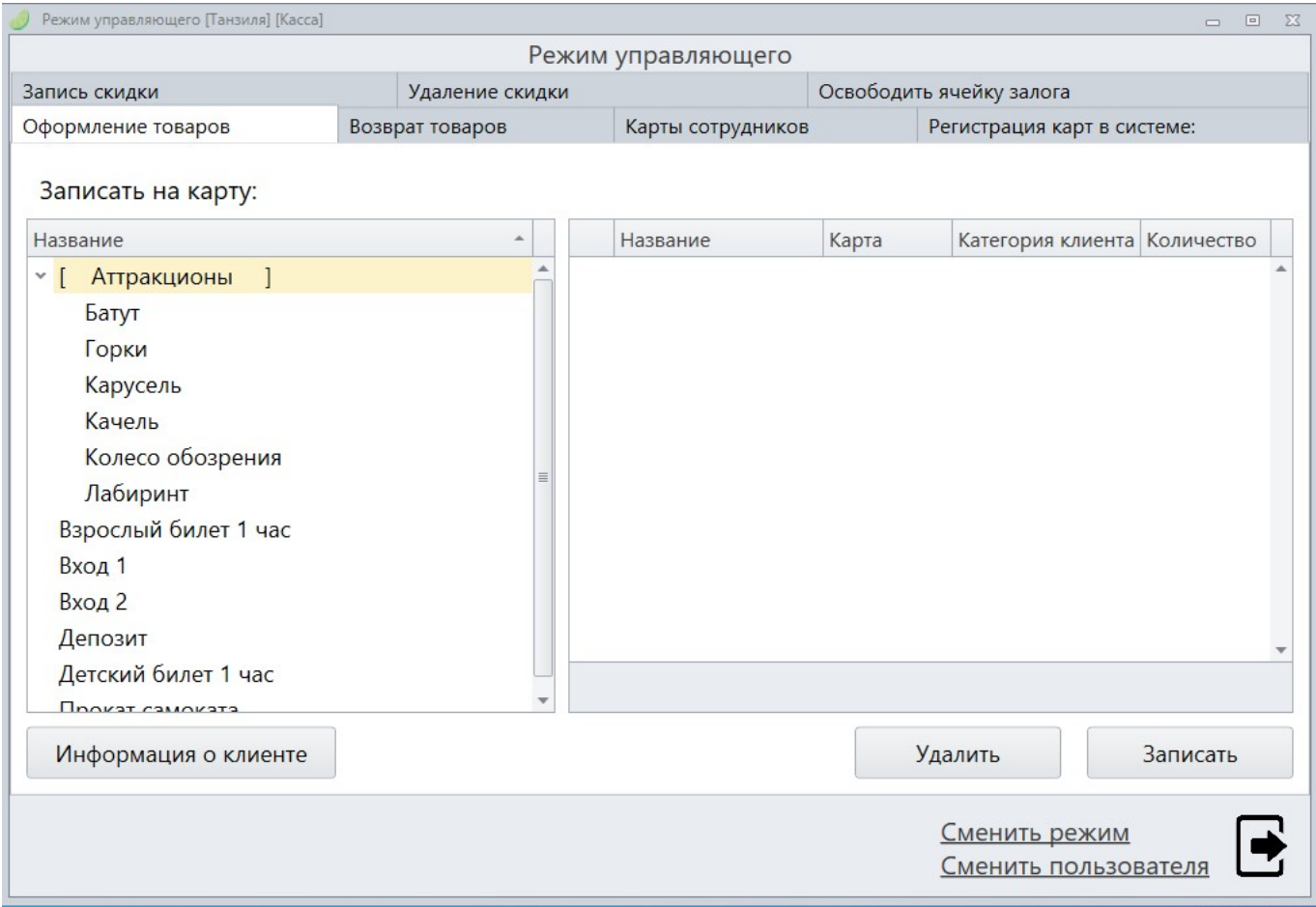

В левом списке группы Записать на карту отображаются все предоставляемые товары и услуги. Товары и услуги, отображаемые в нем, создаются глобально, через систему администрирования. Кнопка [Информация о клиенте] служит для отображения информации, считываемой с пластиковой карты клиента или сотрудника. В правом списке отображаются все добавленные на карту товары и их количество. Кнопка [Удалить] при нажатии удалить добавленные в список товары. Кнопка [Записать] выполняет запись выбранных в левом списке товаров и услуг. При нажатии будет выведено диалоговое окно с предложением ввести количество для депозитов и других счетов. Билеты добавляются поштучно.

Кликните дважды по выбранному товару, откроется окно «Считайте карту». Приложите карту к ридеру или введите UID-карты вручную. Нажмите кнопку [Записать].

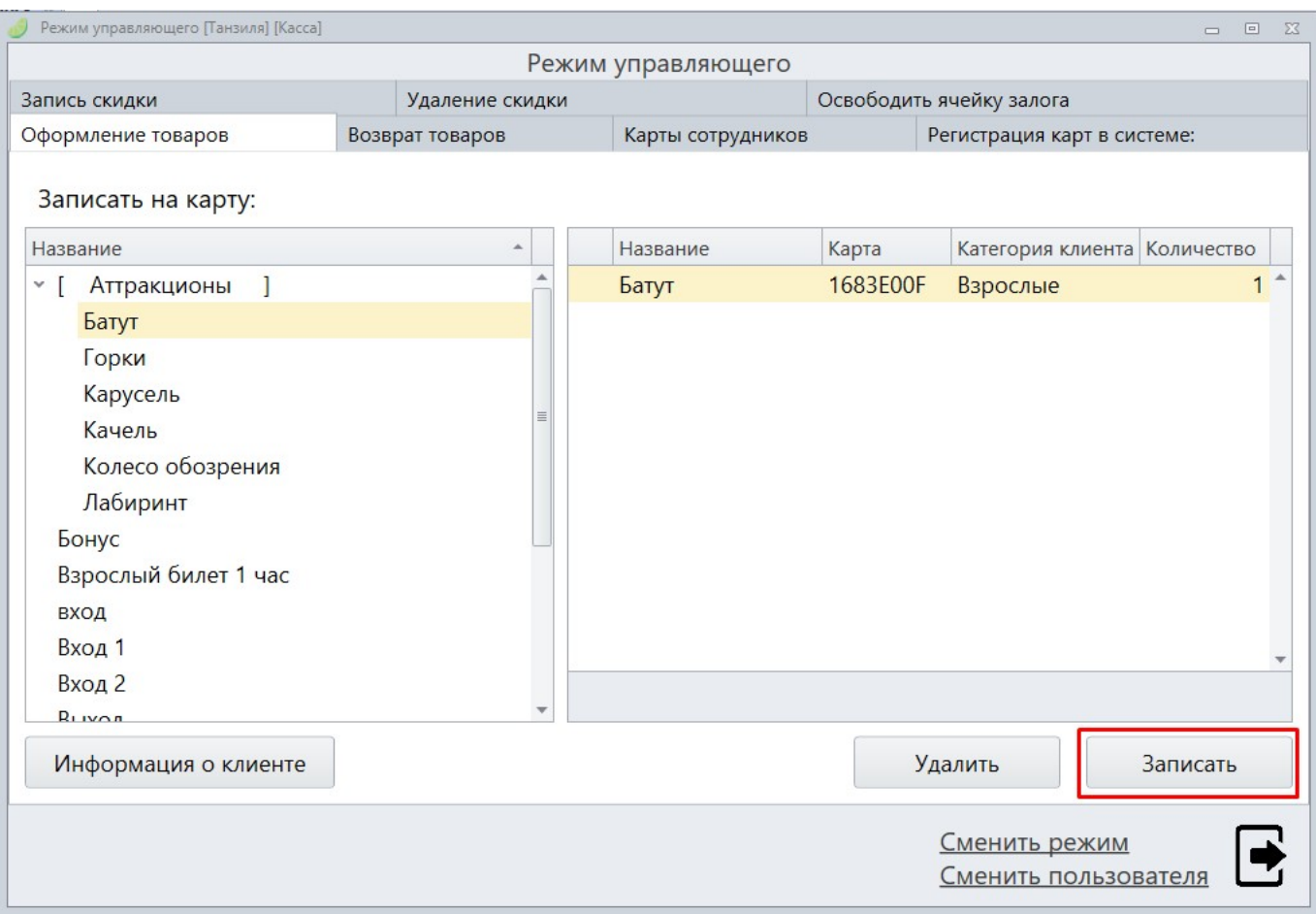

## <span id="page-1-0"></span>**Возврат товаров**

Во вкладке Возврат товаров выполняются функции удаления записей о товарах и услугах с пластиковой карты.

Административные операции в режиме Управляющего на кассе (оформление/возврат товара без фискальника)

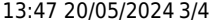

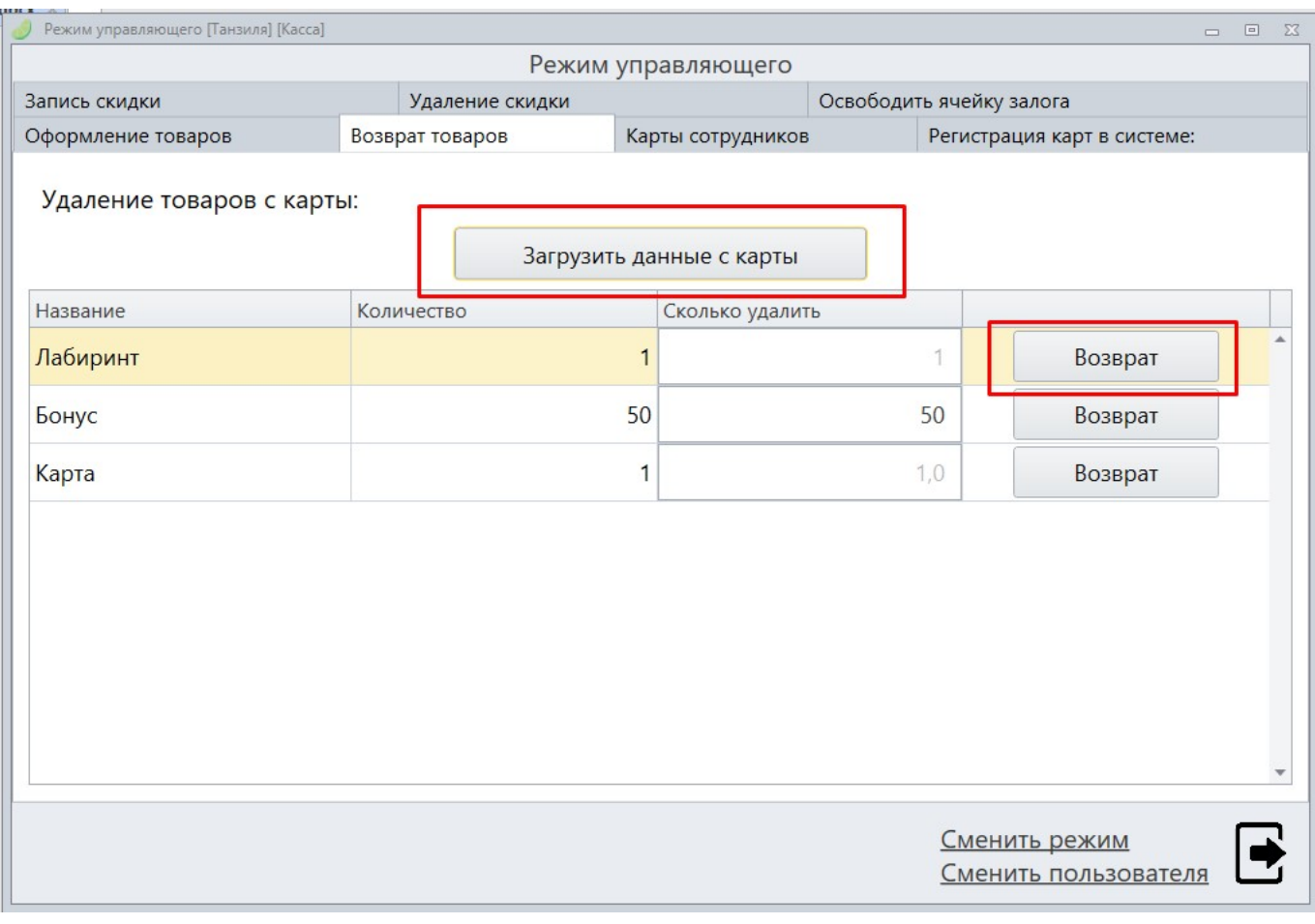

Группа параметров Возврат товаров с карты содержит несколько функциональных кнопок и список, отображающий товары и услуги на карте. Кнопка [Загрузить данные с карты] выводит диалоговое окно ввода UID карты с клавиатуры и активизирует считыватель пластиковых карт. После поднесения карты к считывателю билеты и услуги, содержащиеся на карте, будут отображена в списке.

## **[Добавление бортовых номеров в систему](https://wiki.lime-it.ru/doku.php/public/doc/cashdesk/card_board_name)**

### **[Создание именных карт сотрудников](https://wiki.lime-it.ru/doku.php/public/doc/ychet_rab_vremeni)**

[Оформление товара на карту](#page-0-0)

[Возврат товара с карты](#page-1-0)

### **[Лайм.Кассир](https://wiki.lime-it.ru/doku.php/public/doc/cashdesk)**

[public](https://wiki.lime-it.ru/doku.php/tag/public?do=showtag&tag=public), [article](https://wiki.lime-it.ru/doku.php/tag/article?do=showtag&tag=article)

From: <https://wiki.lime-it.ru/>-

Permanent link: **[https://wiki.lime-it.ru/doku.php/public/operacii\\_v\\_rezhime\\_yprav](https://wiki.lime-it.ru/doku.php/public/operacii_v_rezhime_yprav)**

Last update: **07:45 22/08/2022**

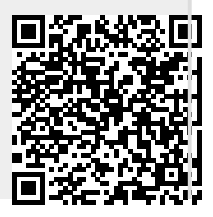